#### **Stop Motion**

#### **Stop-Motion-Trickfilme**

### **mit Linux**

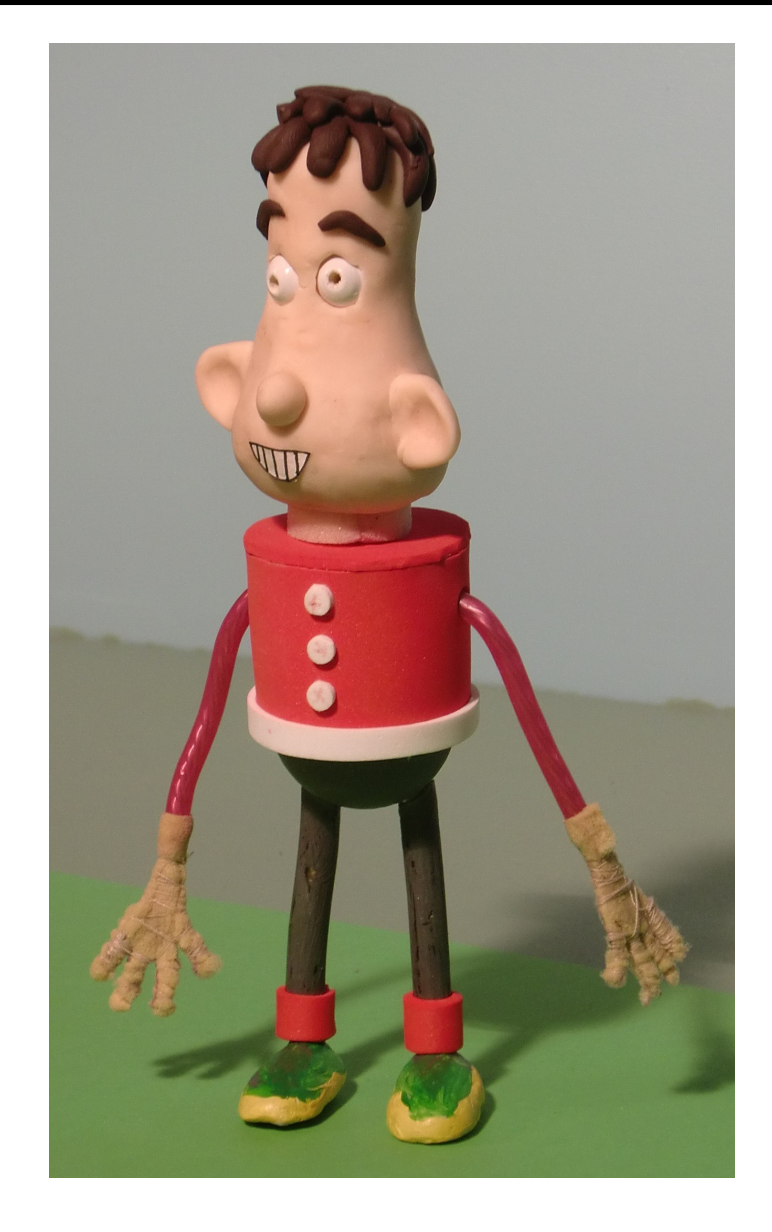

# **Einführung**

- Mit Computer und Digitalkamera ist es heute sehr einfach, Animationsfilme herzustellen.
- Ziel ist die Erstellung einfacher Animationsfilme.
- Als Beispiel für eine Technik wird Stop Motion verwendet.
- Überblick über die benötigte Hardware
- Überblick über die benötigte Software
- Vorführen der Aufnahme einer einfachen Animation

#### **Agenda**

- 1. Herstellungsprozess
- 2.Technische Ausrüstung am Set
- 3.Software
- 4.Tonaufnahme
- 5.Aufnahme der Bilder
- 6.Film erstellen und Nachbearbeitung

## **1. Herstellungsprozess**

- **Idee, Treatment, Drehbuch, Storyboard**
- **Herstellung der Figuren und Kulissen**
- **Tonaufnahmen**
- Animation
- **Post Produktion**
- Uraufführung

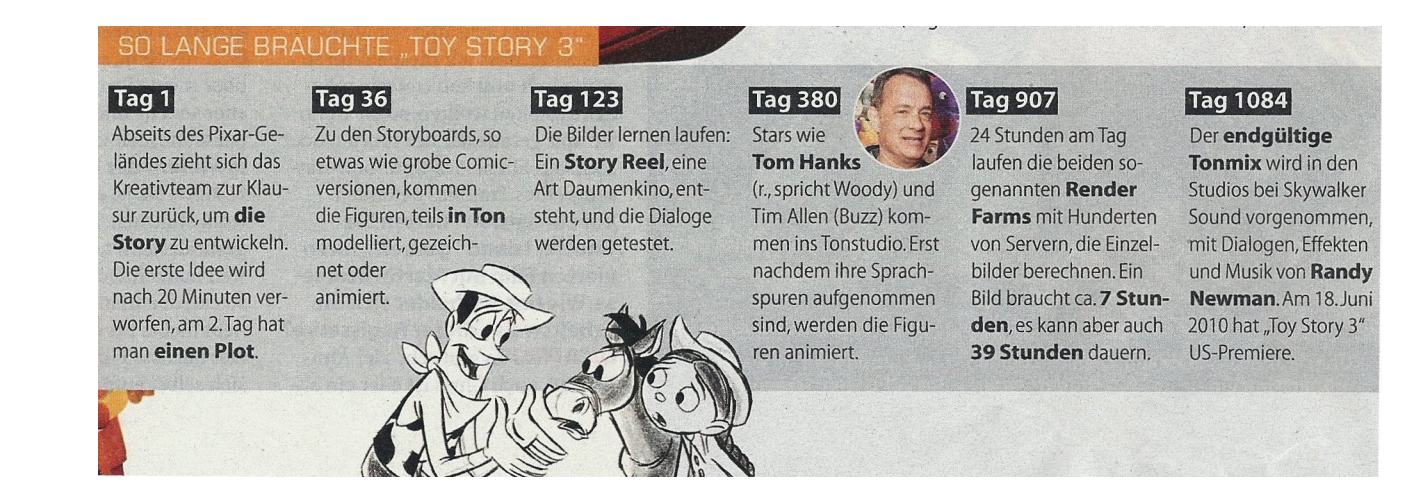

#### 19.03.12 **Ralf Lange, qStopMotion.org** 19.03.12

## **2. Technik am Set**

- 1.Beleuchtung
- 2.Kamera
- 3.Stativ
- 4. Computer
- 5.Software

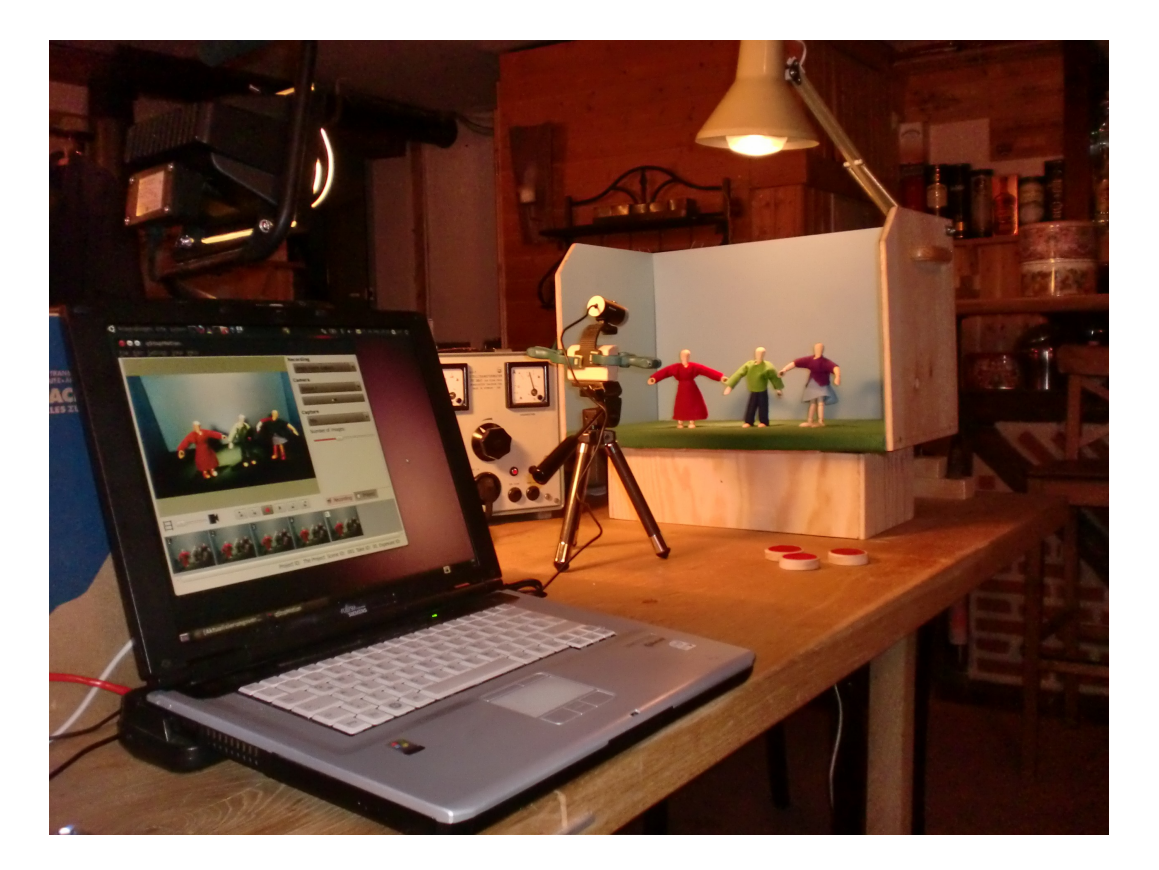

# **2.1 Beleuchtung**

- **Beleuchtungssituation sollte immer reproduziert werden** können
	- abgedunkelter Raum mit künstlichem Licht
	- dunkle Kleidung tragen (helle reflektiert das Licht)
- Mehr als eine Lichtquelle verwenden (einzelne Lichtquellen führen zu dramatischen Effekten)
- **-** Lichtquellen:
	- 500W Halogenlampen aus dem Baumarkt
	- PAC 36 / PAC 56 Bühnenscheinwerfer (z.B. von Conrad)
- **Dimmer zur Anpassung der Helligkeit** (sollte 1000W dimmen können)

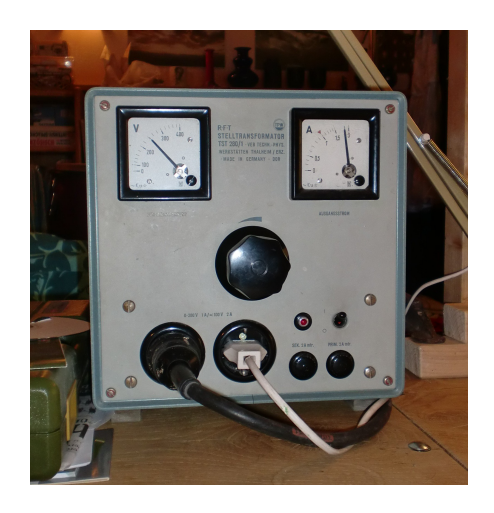

#### **2.2 Kamera**

- **Allgemeine Anforderungen** 
	- Manuelle Einstellung der Blende (Belichtungsautomatik ausschalten)
	- Manuelle Einstellung Fokus (Autofokus ausschalten)
	- Übertragung des Bildes vor dem Objektiv an den angeschlossenen Computer (Lifeview)
- Einfachste Variante: WebCam
- **Bessere Variante: DVcam**
- Dritte Variante: Digitaler Fotoapparat (Compact / DSLR)

# **2.2 Kamera – WebCam**

- Anschluss über USB-Port
- Einfache Bildqualität
- USB Video Class (UVC)
	- **Funktioniert unter Windows,** Mac und Linux
	- Herstellerunabhängig

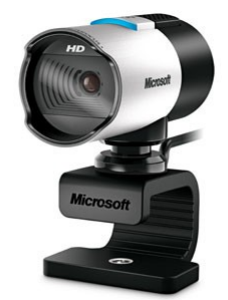

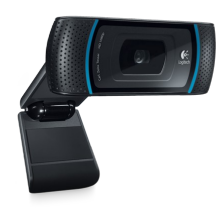

- Nicht alle Funktionen der Kamera werden unterstützt
- Fernsteuerung für Fokus, Blende und Zoom möglich
- Volle Funktionalität bieten nur die Tools der Hersteller
- HD-Funktionalität nur bei wenigen Geräten (ganz neu)
- **Beispiel: MS Livecam Studio, Logitech HD Pro C910**

#### **2.2 Kamera – DVcam**

- Anschluss über FireWire-Port oder USB-Port
- Fernsteuerung von Zoom, Blende und Fokus nicht möglich
- Aufnahme auf das Speichermedium der Kamera hat meist eine bessere Qualität
- Beim Aufnehmen auf das Speichermedium der Kamera Fernbedienung der Kamera verwenden.

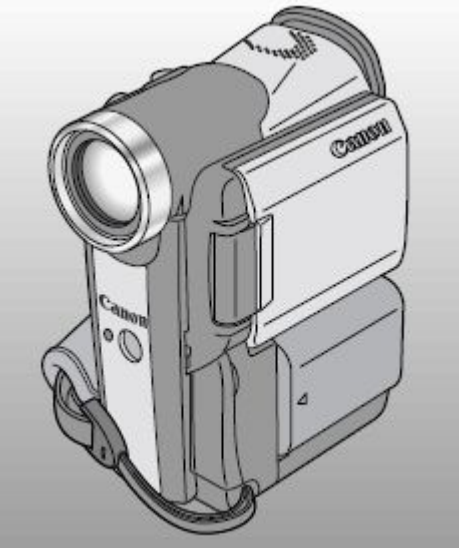

#### **2.2 Kamera - Fotoapparat**

- Anschluss über USB-Port
- Kamera sollte "Lifeview" über den USB-Port unterstützen, damit man das aktuelle Bild in der StopMotion Software sieht.
- Sowohl "Knipse" als auch Spiegelreflexkamera möglich.
- Fernsteuerung ausgewählter Kameras mit gphoto2 möglich, teilweise auch mit Liveview.
- Vollständige Fernsteuerung meist nur mit kameraspezifischer Software möglich, meist nur unter Windows lauffähig (manchmal Mac).
- **Beispiel: einige Kompaktkameras von Canon**

#### **2.3 Stativ**

- Stabile und schwere Konstruktion
- Verhinderung von Positionsänderungen zwischen den einzelnen Aufnahmen
- Gleiche Position für Mehrfachaufnahmen zur Qualitätsverbesserung zwingend notwendig
- Festkleben der Kamera auf dem Set mit Teppichklebeband

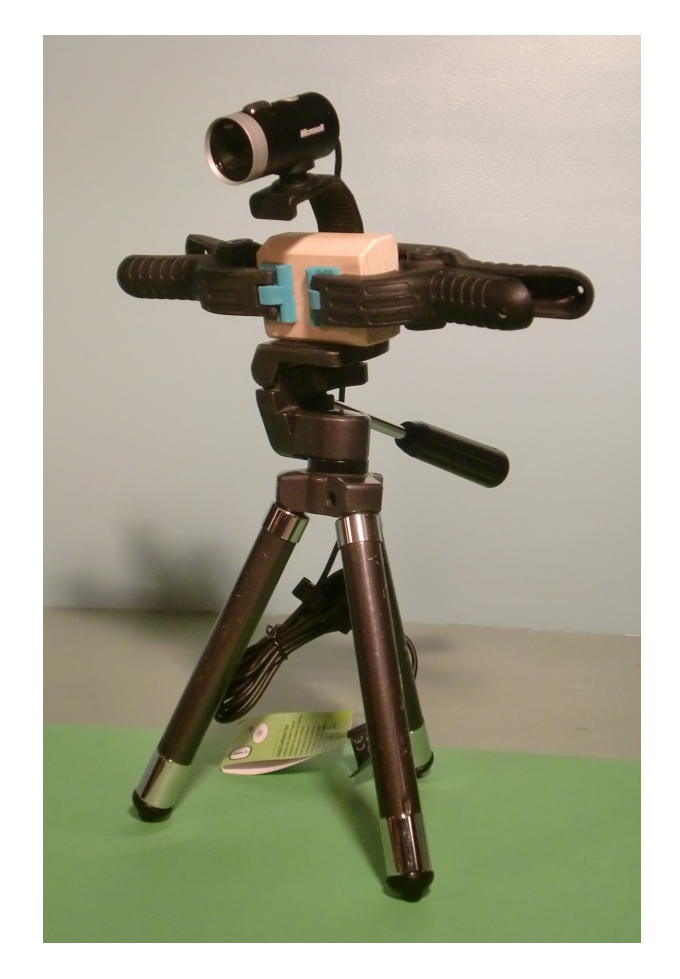

**Schlechtes Beispiel!!**

#### **2.4 Computer**

- Aktueller Laptop oder Desktop-Computer
- Für die Aufnahme der einzelnen Bilder kann der Computer auch etwas älter sein.
- Für die Videobearbeitung und die Erstellung einer DVD sollte er schon etwas besser sein.
- **HD-Bearbeitung bringt aktuelle Computer schon mal an** ihre Grenzen.
- Betriebssystem spielt keine Rolle. Wir konzentrieren uns auf Linux und freie Software.

#### **3 Software**

Für die Erstellung eines Animationsfilms ist einiges an Software notwendig. Alle aufgeführten Beispiele sind freie Software.

- **StopMotion Software**
- Steuerungssoftware für die Webcam / DVcam / DSLR
- Software zum Aufnehmen von Sprache, Tönen und Musik
- **Software zur Lippensynchronisation**
- Software zum Zusammenfügen von Filmszenen und Ton / Musik zu fertigem Film
- Software zum Erzeugen und Brennen von DVD

# **3.1 StopMotion Aufnahme**

- qStopMotion (Linux, Windows, eventuell MacOS)
- stopmotion for Linux (Vorgänger von qStopMotion)
- **-** Luceole (Linux)

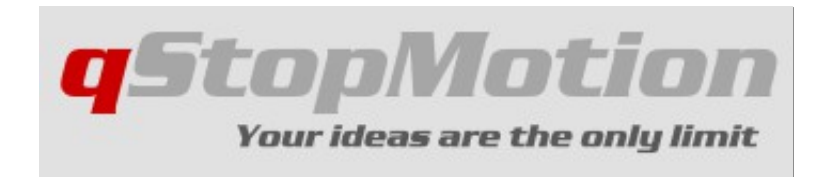

Besondere Funktionen von Stop-Motion-Software:

- **-** Onion Scinning
- **Einzelbilder zu Video-Clips**

# **3.2 Steuersoftware**

- GTK+ UVC View (Linux) (guvcview –-control\_only)
- Gphoto2 (Linux) für Digitalkameras

#### Funktionen:

- Abschaltung des Autofokus und der Blendenautomatik
- **Steuerung von Zoom, Fokus** und Blende der Kamera

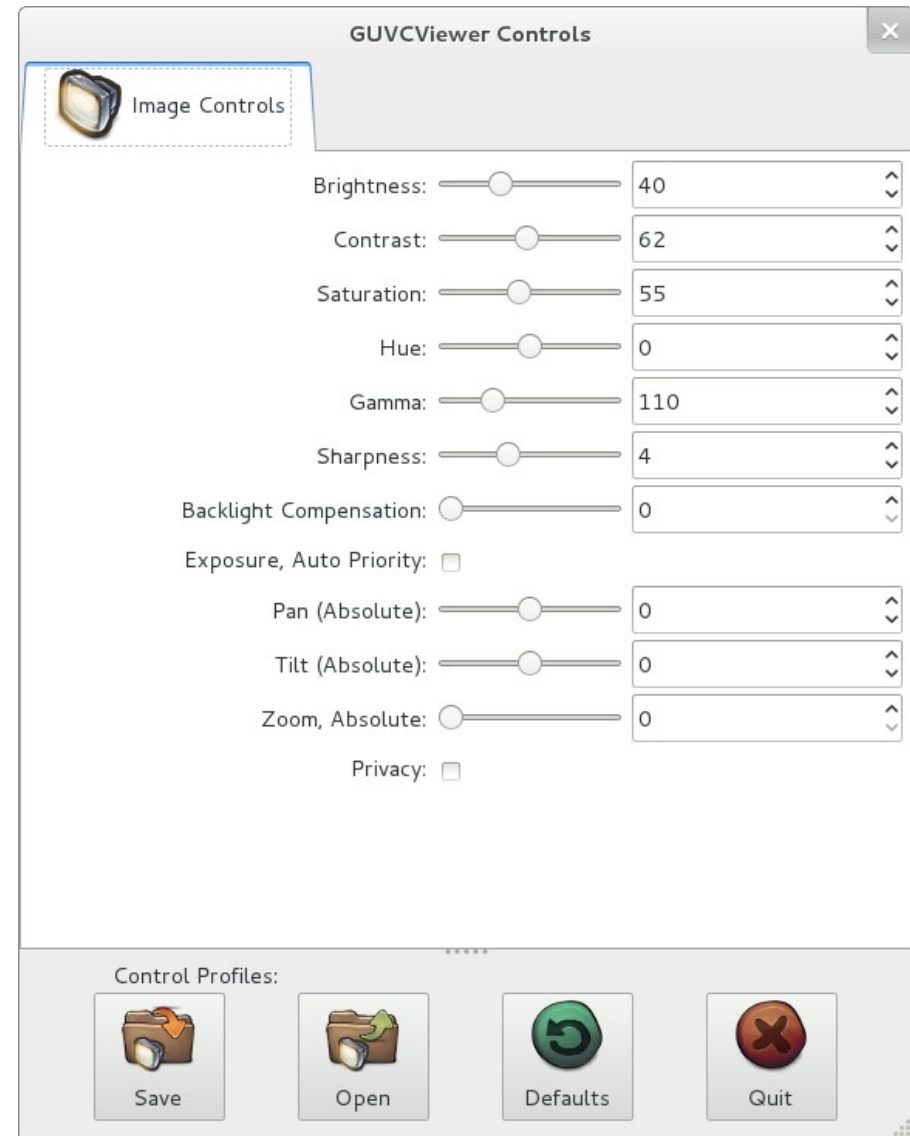

# **3.3 Audioaufzeichnung**

Audacity (Linux, MacOS, Windows)

Funktionen:

- Aufzeichnen von Audio
- Nachbearbeiten (einblenden, ausblenden, Pegelanpassung, ...)

# **3.4 Lippensynchronisation**

- Papagano (Linux, MacOS, Windows)
- JlipSync (Java)

Funktionen:

- Synchronisation der aufgenommenen Sprachen mit den aufzunehmenden Bildern
- Festlegen der Lippenposition für jedes einzelne Bild

## **3.5 Film erstellen**

- **Einsteiger-Level** 
	- Cinelerra, Kdenlive, KINO, LiVES (Linux)
- **-** Profi-Schnitt
	- Lightworks 2010 (www.editshare.com) Windows (zukünftig MacOS und Linux)

Funktionen:

**EXT** Zusammenfügen von Filmszenen, Ton und Musik

# **3.6 DVD-Erstellung**

- Systemunabhängig
	- DVDStyler (Linux, MacOS, Windows)
- **Linux** 
	- ManDVD (für KDE-Desktop)

Funktionen:

● Menü erstellen

# **4. Tonaufnahme**

- 1.Tonaufnahme der Dialoge
- 2.Zuordnung der Dialoge zu den aufzunehmenden Bildern entsprechend der Tonaufnahme
- 3.Aufnehmen der benötigten Geräusche / Suchen im Internet
- 4.Zuordnung der Geräusche zu den aufzunehmenden Bildern
- 5.Auswahl der Musik

## **5. Aufnahme der Bilder**

- 1.Aufnahmegeschwindigkeit
- 2.Aufnahmeformat
- 3.Aufnahmeauflösung

# **5.1 Aufnahmegeschwindigkeit**

- Mindestens 10 Bilder pro Sekunde sind notwendig.
- Je mehr Bilder pro Sekunde desto flüssiger ist die Animation, aber auch desto aufwendiger ist die Arbeit am Film.
- **12 Bilder pro Sekunde ist ein guter Kompromiss.**
- 24 Bilder pro Sekunde ist Kinogeschwindigkeit.
- 25 Bilder pro Sekunde ist Fernsehgeschwindigkeit.

#### **5.1 Beispiel 12 Frames/s**

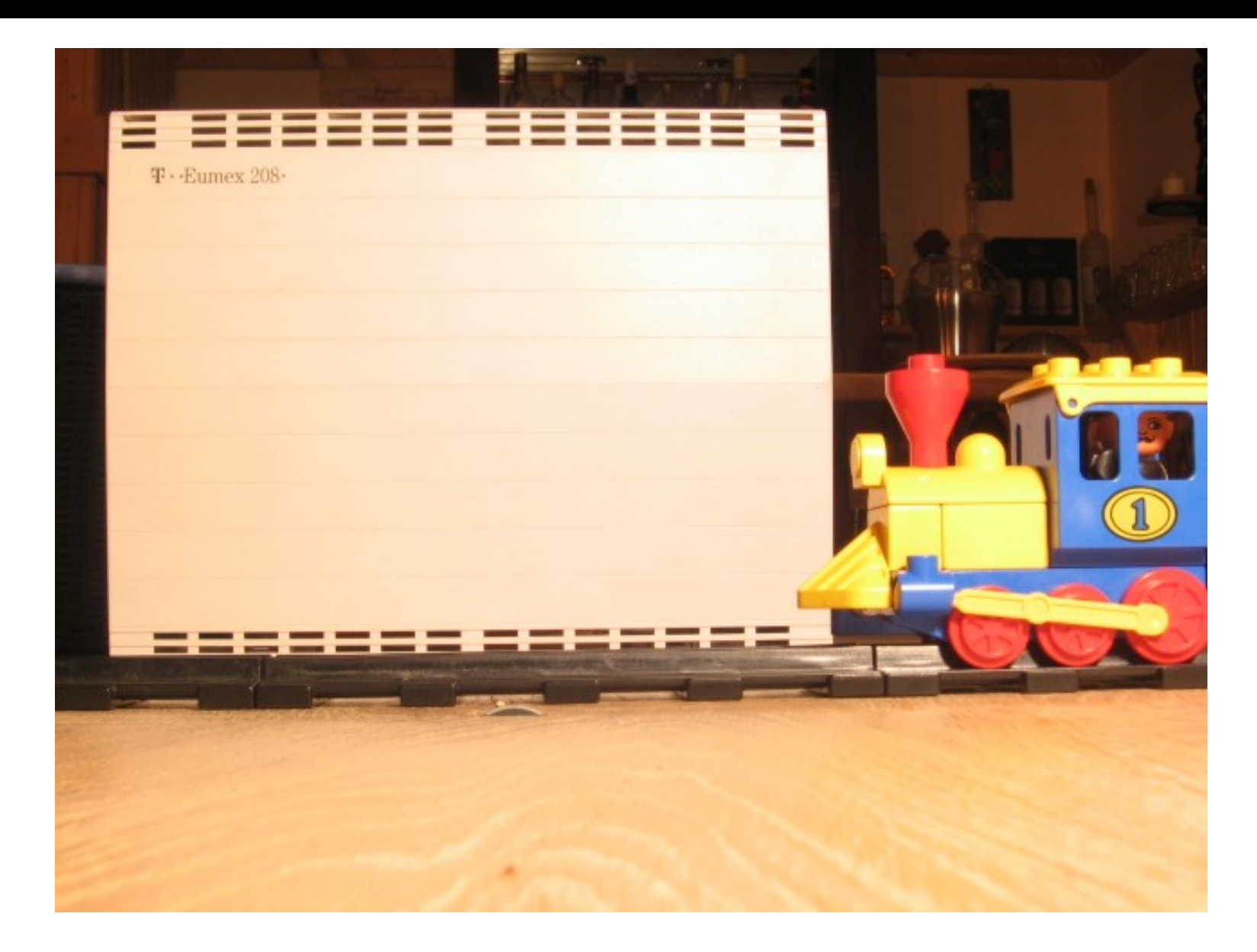

#### **5.1 Beispiel 24 Frames/s**

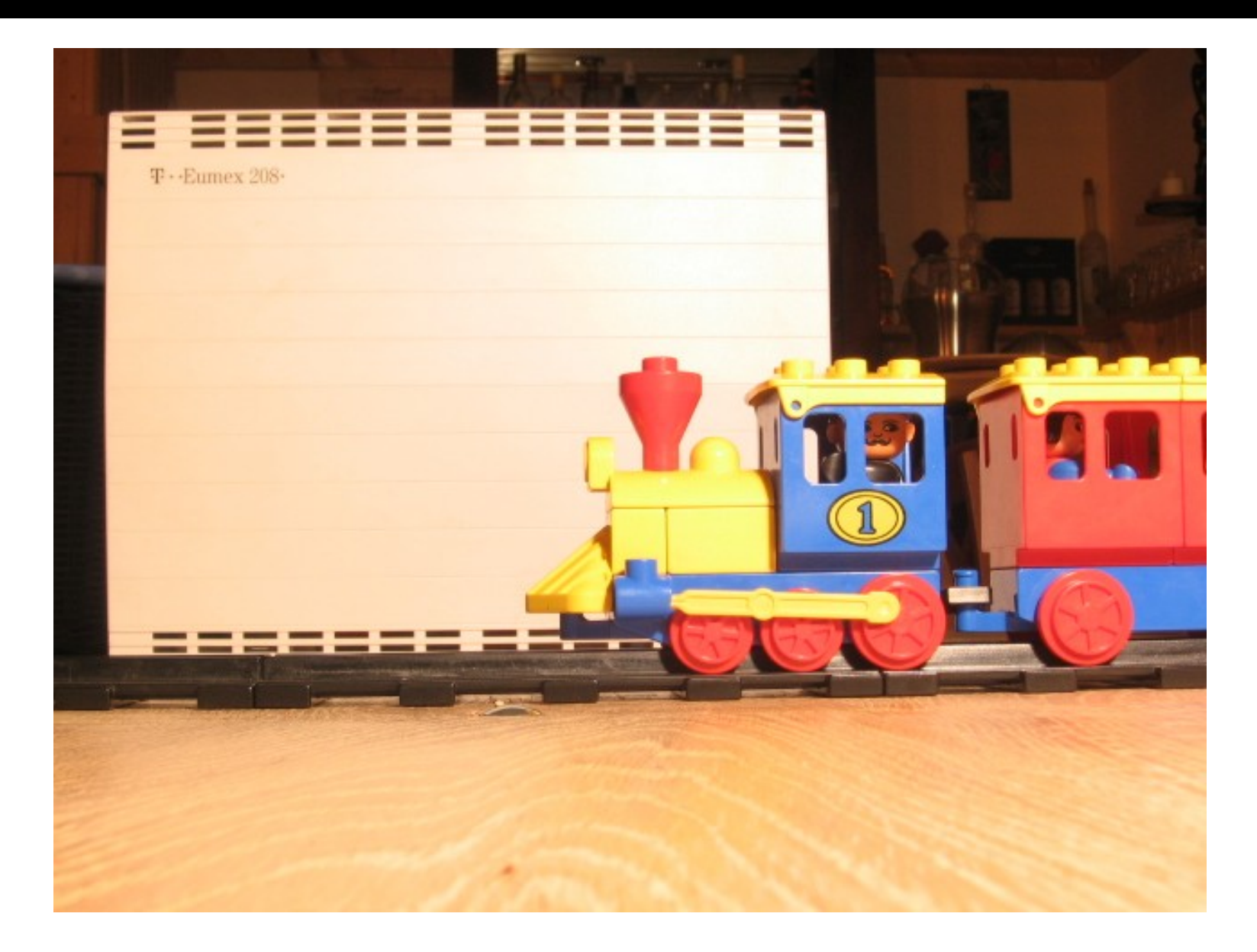

### **5.2 Aufnahmeformat**

- $-4:3$ 
	- Altes Fernsehformat
	- Computer-Bildschirm
- $-16:9$ 
	- Neues Fernsehformat
- $-20:9$ 
	- Breitwand-Kinoformat

# **5.3 Aufnahmeauflösung**

- VGA: 60 Vollbilder pro Sekunde mit 640 x 480 Pixel
- $\blacksquare$  PAL (D) 25 Vollbilder pro Sekunde mit 702 x 576 Pixel (4 : 3)
- **Kino:** 24 Vollbilder pro Sekunde
- $\blacksquare$  HD Ready 1080p ("Full HD") 24/50/60 Vollbilder pro Sekunde mit 1920 x 1080 Pixel (16 : 9)
- Veraltet:
	- HD Ready 720p 50/60 Vollbilder pro Sekunde mit 1280 x 720 Pixel (16 : 9)
	- HD Ready 1080i 50/60 Halbbilder pro Sekunde mit 1920 x 1080 Pixel (16 : 9)

#### **6. Film erstellen, Nachbearbeitung**

- **Einzelbilder nachbearbeiten**
- Einzelbilder zu Shots zusammensetzen
- Szenen zu Film zusammensetzen (Schnitt)
- Vorspann und Abspann hinzufügen
- **Ton hinzufügen**
- DVD erstellen
- **Uraufführung**

#### **Zusammenfassung**

- Alle Arbeitsschritte von der Idee bis zur fertigen DVD wurden kurz vorgestellt.
- Zur Vertiefung gibt es noch ein paar Verweise am Ende der Folien.
- Und jetzt geht es von der grauen Theorie zur bunten Praxis ...

#### **Quellenangaben - Grundlagen**

- Stop Motion
	- **Filmmuseum Frankfurt Main** Stop Motion – Die fantastische Welt des Puppentrickfilms
	- Stop Motion Tutorial: [www.bricktricks.de](http://www.bricktricks.de/)
	- Budenzauber, Trickfilm per PC; c't 15/2007 S.172ff
- **-** Animation
	- Susannah Shaw: Craft Skills for Model Animators
- **Software** 
	- Stop and Go, c't 13/2007 S.182ff

### **Terminologie**

- **Film (Movie)**
- Szene (Scene)
- Aufnahme (Take)
- **Einzelbild (Frame)**

#### Ralf Lange ralf.lange@qstopmotion.org

#### qStopMotion www.qStopMotion.org

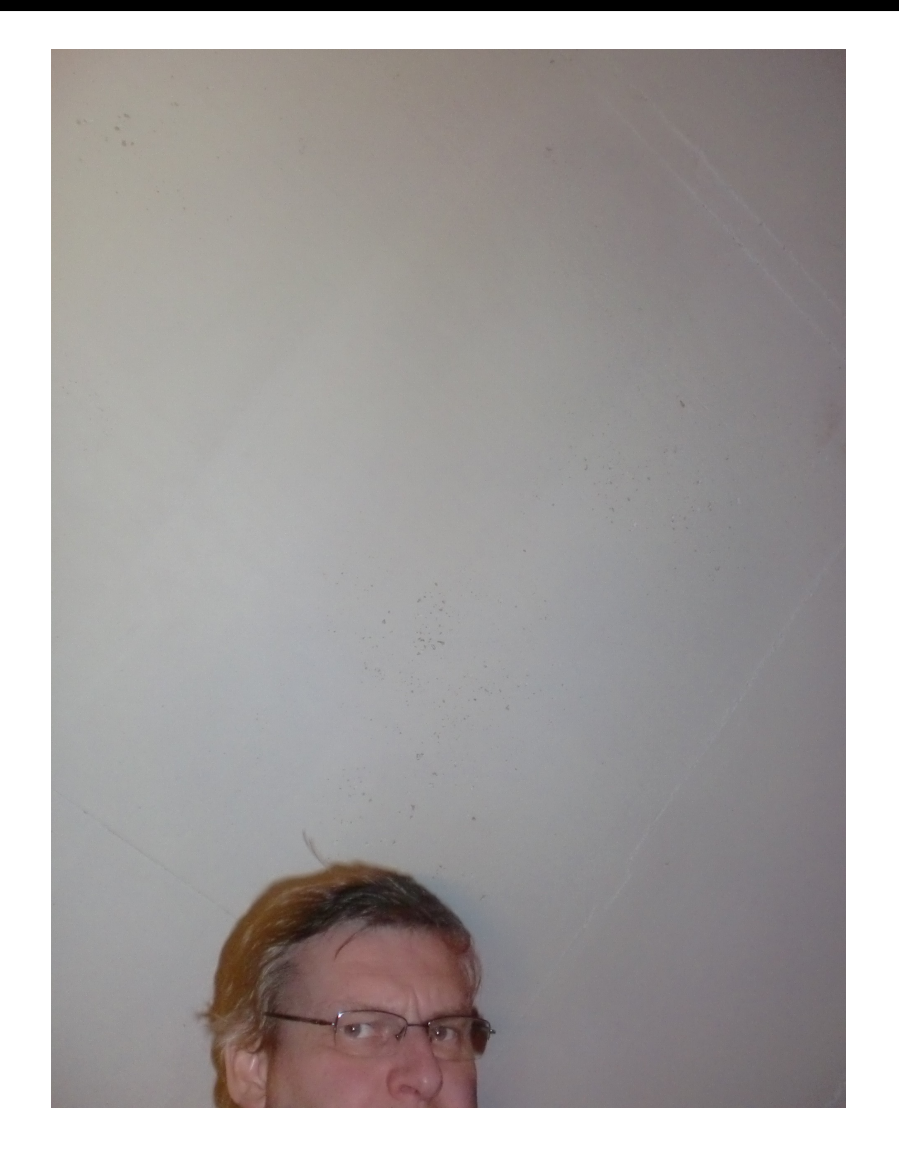